**مهندس عربعامری**

دومین کتاب از

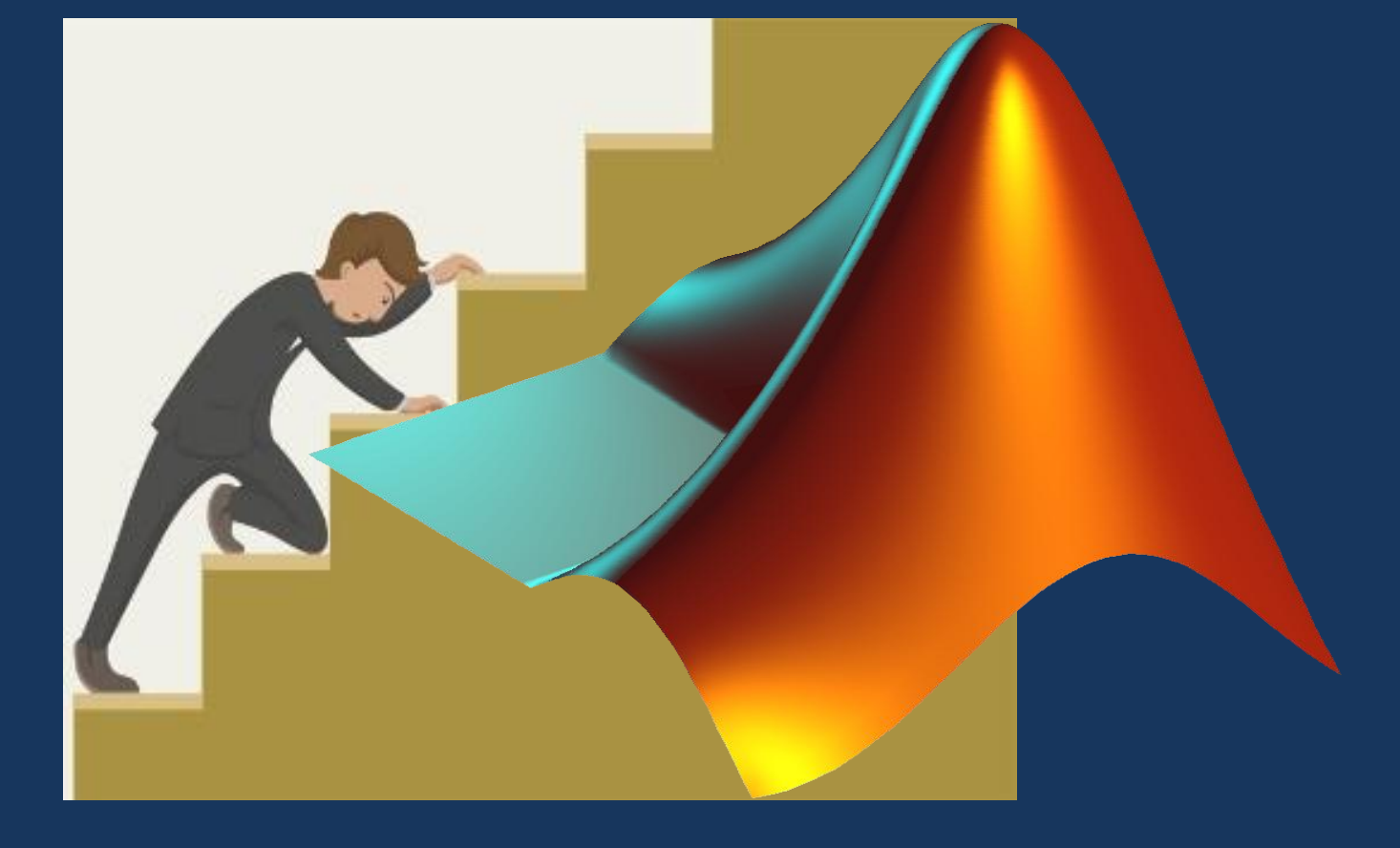

# **بیست و هشت گام موثر در فتح متلب**

**به نام خداوندی که قدرت تفکر و قلم را به ما داد...**

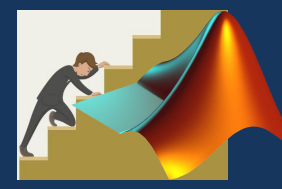

مقدمه:

با نوشتن اولین کتابم یعنی بلعیدن متلب در سه سوت برای مهندسین و سنگهای متعددی که جلو پام انداخته شد بر این شدم که کتاب دوم رو زودتر دست دوست دارن متلب برسونم شاید بخوان همین ترم با متلب نرم خوبی بگیرن و زودتر مدرکشونو مثل من قاب کنن!!به همین علت دومین کتابمو فقط به صورت الکترونیکی و برای تبلت موبایل یا کامپیوترتون طراحی کردم.

من سعید عربعامری کوچکترین عضو نویسندگان این مملکت میخوام شما لم بدید و بدون زحمت متلب یاد بگیرید پس دوست عزیز ازت **خواهش می کنم** نسخه اصلی رو به قیمت نازل بخرید تا ما هم انگیزه کافی برای ادامه کار داشته باشیم و از همین جا دست دوستانی رو که نسخه اصلی رو میخرن میفشارم

# **گام 1 راه اندازی MATLAB**

اجازه دهید رمزی را به شما بگویم.راه اندازی محیط matlab از چند کلیک تشکیل شده است.

اما،شما به دانلود برنامه نصب از اینجا نیاز دارید:

Mathworks مجوز محصول را برای نسخه آزمایشی و همچنین نسخه دانشجویی فراهم می کند.شما نیاز دارید به سایت وارد شوید و کمی برای تایید یا اخذ مجوز منتظر بمانید.البته در ایران میتونید از سرکوچه با 2 هزار تومن نسخه پروفشنال رو بخرید!!!

زمانی که شما لینک دانلود را دریافت کردید،همانطور که گفتم ،آن چیزی شامل چند کلیک است:

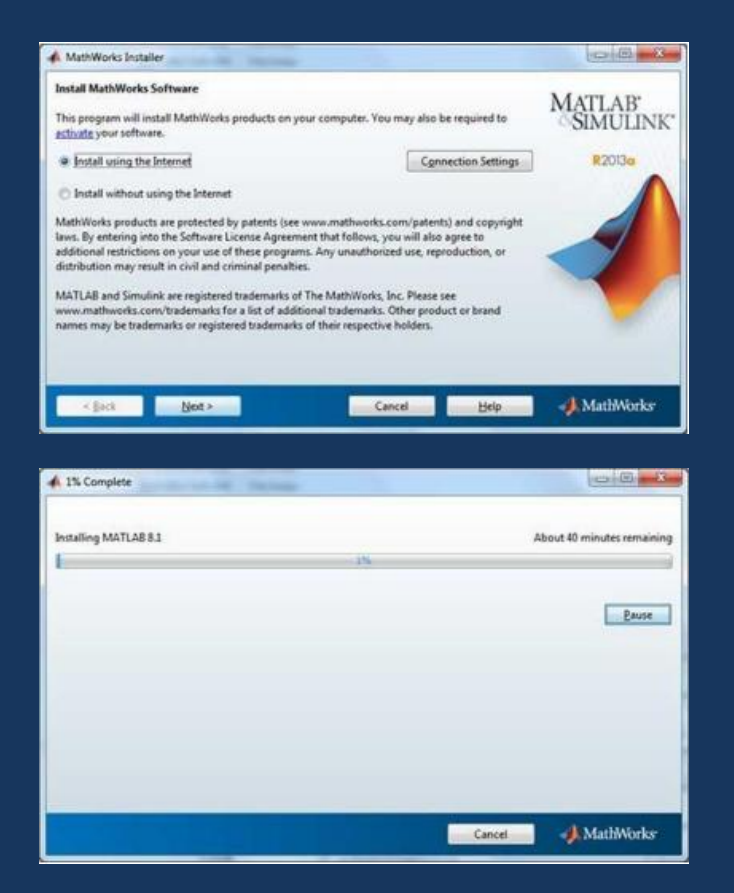

# **درک محیط نرم افزار matlab**

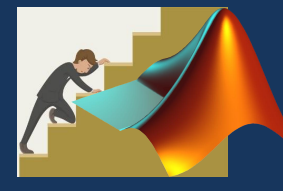

شما می توانید آیکن lunchمحیط توسعه نرم افزار matlab را روی دسکتاپ ایجاد نمایید.پنجره ی اصلی کار در matlab دسکتاپ نامیده می شود.زمانی که شما کار با matlabرا آغاز کردید ،دسکتاپ در طرح پیش فرض ظاهر می شود:

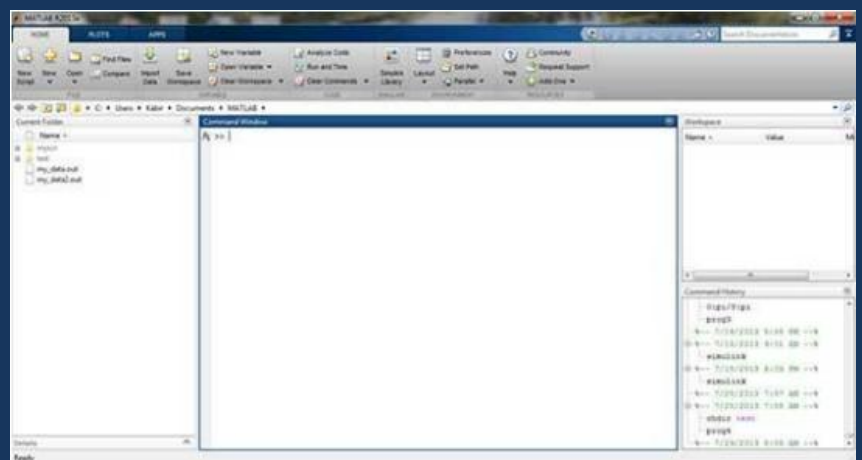

**دسکتاپ دارای پنل های زیر است:**

**پوشه جاری**- این پنل اجازه دسترسی به فایل ها و پوشه های پروژه را به شما می دهد.

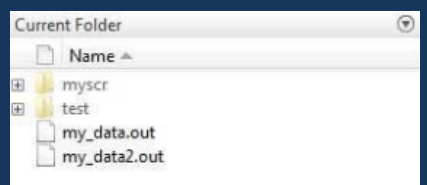

**پنجره دستور** – محل اصلی که شما دستورات خط فرمان را وارد می کنید،توسط prompt command نشان داده می شود.

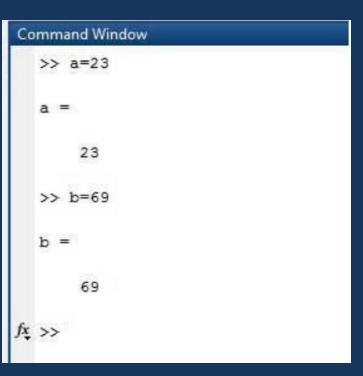

**فضای کاری** – فضای کاری تمام متغیرهایی را که شما ایجاد کرده اید و یا فایل هایی که وارد کردید نشان می دهد.

**تاریخچه فرمان** – این پنل دستوراتی را که در خط فرمان وارد کرده اید دوباره نشان می دهد.

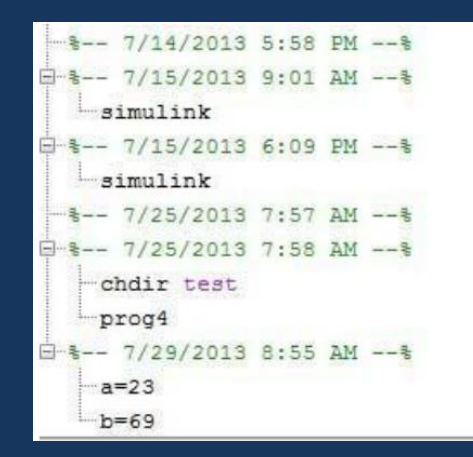

#### **:GNU Octave نصب**

اگر شما مایلید روی سیستم خود octave(لینوکس ،BSD، x OSیا ویندوز( استفاده نمایید،پس لطفا آخرین نسخه از Octave GNU Download را دانلود نمایید،شما می توانید دستورالعمل های داده شده برای نصب را چک کنید.

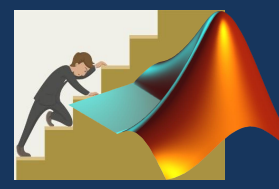

# **گام 8 : محیط اصلی**

محیط matlab مانند یک ماشین حساب فوق العاده پیچیده عمل می کند . شما میتوانید دستورات را در << prompt command وارد نمایید. matlabیک محیط تفسیر شده و درک شدنی است.

**دست به دست ما دهید برای تمرین**

عبارت معتبری را تایپ نمایید ،برای مثال،

و دکمه Enter را فشار دهید

هنگامی که روی دکمه اجرا کلیک می کنید،یا E+ ctrl را تایپ می کنید، matlab بالفاصله آن )دستور( را اجرا می کند و این نتیجه را باز می گرداند:

ans =  $10$ 

5+5

به ما برای مثال های بیشتر اجازه دهید:

3^2 %3 raised to the power هنگامی که روی دکمه اجرا کلیک می کنید،یا E+ ctrl را تایپ می کنید، matlab بالفاصله آن )دستور( را اجرا می کند و این نتیجه را باز می گرداند:

ans =  $9$ 

مثالی دیگر،

 $\frac{1}{\sin(\pi/2)}$  % sine angle 90 ° هنگامی که روی دکمه اجرا کلیک می کنید،یا E+ ctrl را تایپ می کنید، matlab بالفاصله آن )دستور( را اجرا می کند و این نتیجه را باز می گرداند:

ans =  $1$ 

مثالی دیگر ،

7/0 %divideby zero هنگامی که روی دکمه اجرا کلیک می کنید،یا E+ ctrl را تایپ می کنید، matlab بالفاصله آن )دستور( را اجرا می کند و این نتیجه را باز می گرداند:

 $ans = Inf$ warning: division by zero

مثالی دیگر،

732\*20.3 هنگامی که روی دکمه اجرا کلیک می کنید،یا E+ ctrl را تایپ می کنید، matlab بالفاصله آن )دستور( را اجرا می کند و این نتیجه را باز می گرداند:

 $ans = 1.4860e+04$ 

 $\inf \pi$  برای تعدادی از نماد های ریاضی عبارت های مخصوصی را تولید کرده است،مانند piبرای  $\pi$ برای ∞، I(و j )برای 1- √و غیره. Nanمخفف number a not.

#### **استفاده از سمی کالن**

سمی کالن به انتهای جمالت اشاره می کند.

اما اگر شما میخواهید یک عبارت در خروجی matlab مخفی یا متوقف شود بعد از عبارت سمی کالن اضافه نمایید.

برای مثال،

y=x+5;

x=3;

هنگامی که روی دکمه اجرا کلیک می کنید،یا E+ ctrl را تایپ می کنید، matlab بالفاصله آن )دستور( را اجرا می کند و این نتیجه را باز می گرداند:

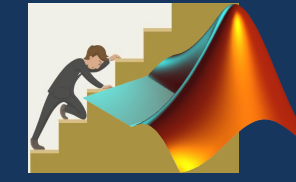

#### **توضیحات اضافی**

علامت درصد(./) برای توضیحات یک خطی استفاده شده است.برای مثال،

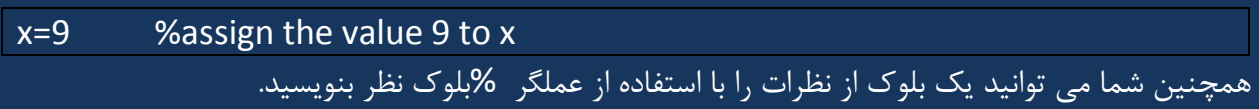

 $y = 8$ 

ویرایشگر matlab شامل ابزار ها و محتوای عناصر منوها که به شما بای اضافه ،حذف ، یا تغییر قالب نظرات کمک می کند .

# **عملگر ها و کارکترهای خاص رایج مورد استفاده**

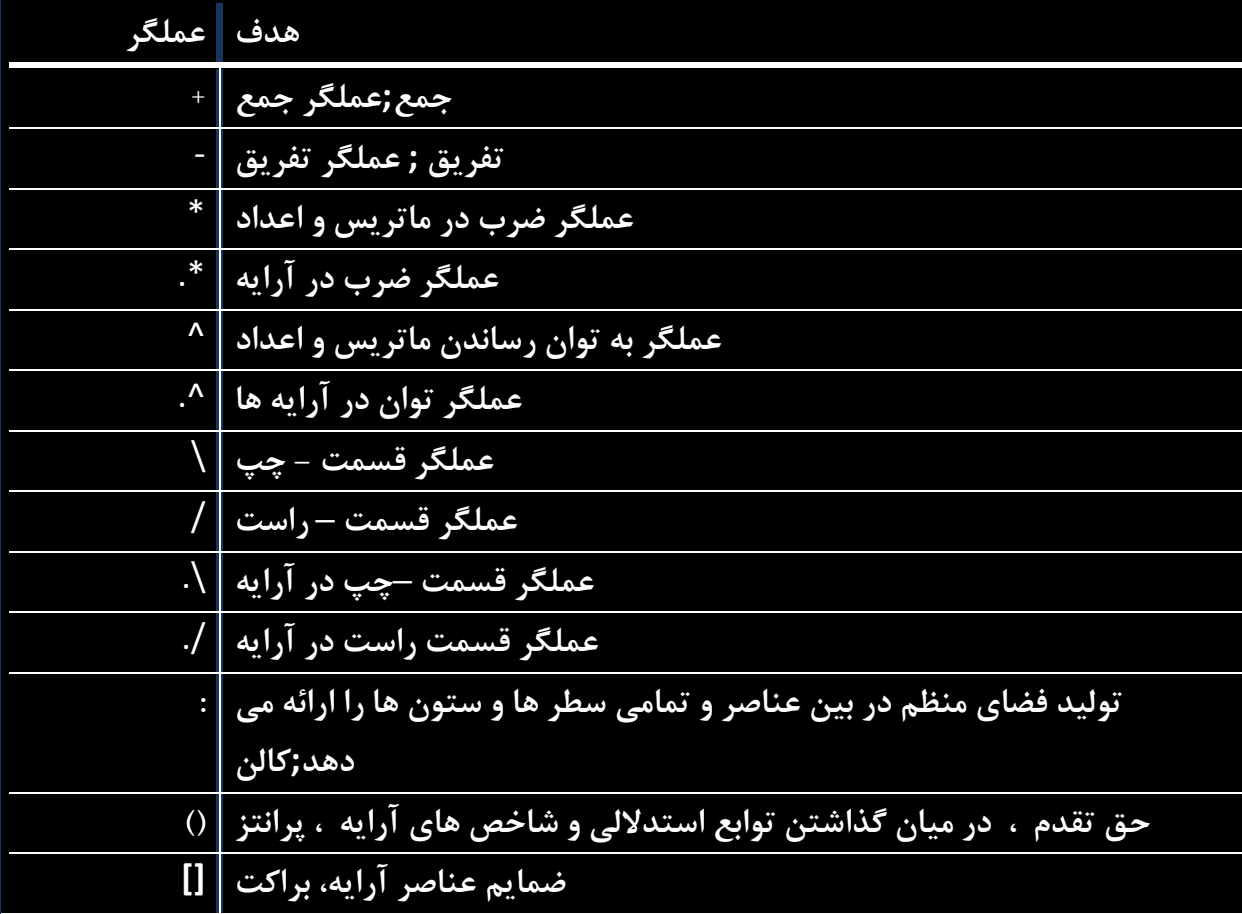

Matlab عملگرها و کاراکترهای خاص رایج استفاده شده در زیر را پشتیبانی می کند :

**دومین اثر سعید عربعامری**

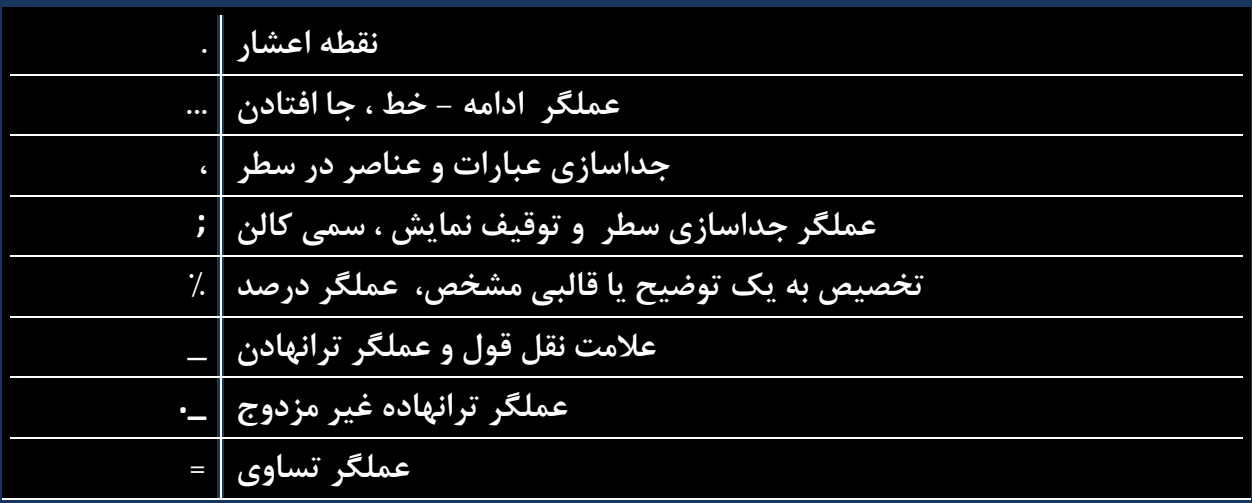

#### **ثابت ها و متغیرهای خاص**

Matlab متغیرها و ثابت های خاص زیر را پشتیبانی می کند:

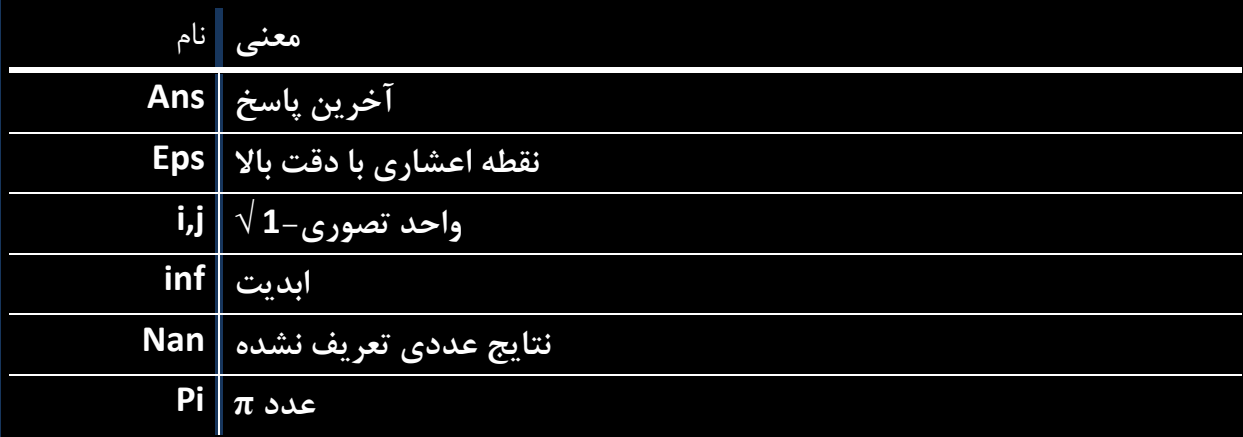

# **متغیر های نامگذاری**

نام های متغیر شامل حروف متصل به هم از حروف و ارقام و زیر خط)\_( است.

Matlab در این مورد حساس است.

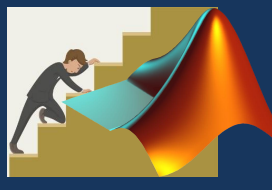

نام متغیر می تواند هر اندازه ای باشد ،اما، matlab تنها از N حرف اول استفاده می کند که در آن N توسط تابع namelengthmax ( حداکثرطول نام داده) می شود.

# **ذخیره سازی کارها**

دستور save برای ذخیره سازی تمام متغیرها در فضای کاری به عنوان یک فایل به همراه گسترش در فهرست جاری استفاده می شود.

save myfile

شما می توانید فایل را در زمان دیگری با استفاده از دستود load بارگذاری نمایید.

load myfile

# **گام 3 : متغیرها**

در محیط MATLAB ،هر متغیر یک آرایه یا ماتریس است.

شما می توانید در یک روش ساده متغیرها را اختصاص دهید،برای مثال ،

x=3 %defining x and initializing it with a value Matlab توضیح باال را اجرا خواهد کرد و نتیجه زیر را باز میگرداند:

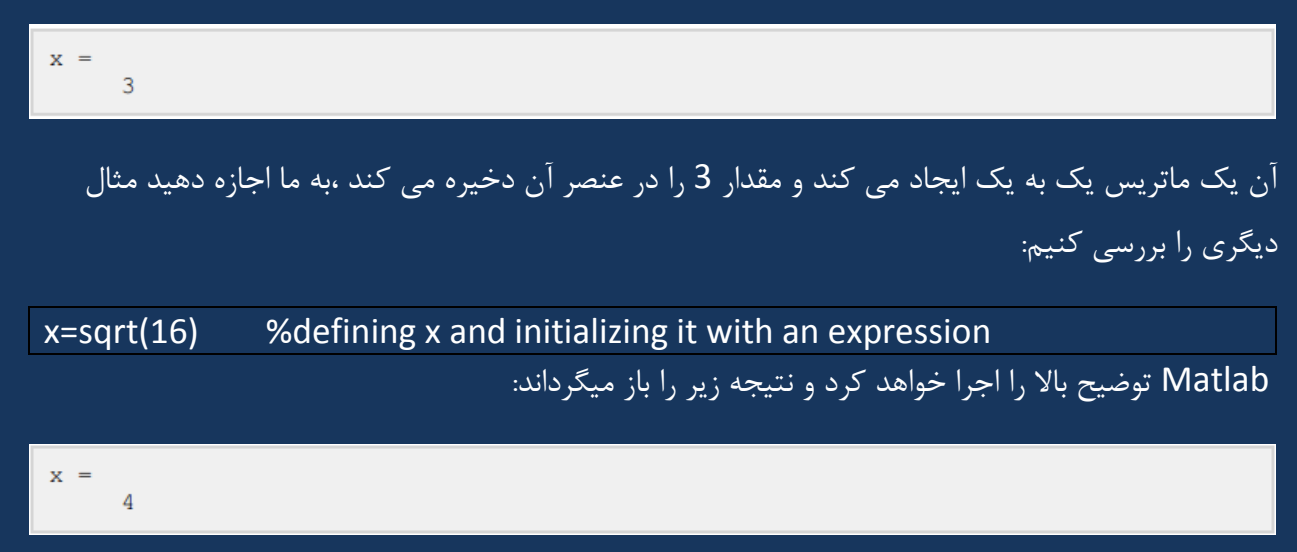

لطفا توجه داشته باشید که :

- یکبار که یک متغیر ایجاد کنید،بعدا می توانید به آن مراجعه نمایید.
	- متغیرها باید قبل از استفاده مقادیری داشته باشند.
- هنگامی که یک عبارت نتیجه ای را برمی گرداند ،نتیجه به هر متغیری اختصاص نمی یابد ،سیستم آن را به متغیری با نام ans اختصاص می دهد،که می توانید بعدا از آن استفاده کنید.

برای مثال،

Sqrt(78)

Matlab توضیح باال را اجرا خواهد کرد و نتیجه زیر را باز میگرداند:

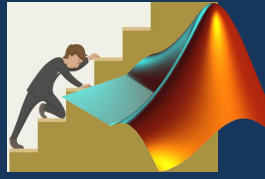

 $ans =$ 8.8318 شما می توانید از این متغیر ans استفاده نمایید: 9876/ans Matlab توضیح باال را اجرا خواهد کرد و نتیجه زیر را باز میگرداند:  $ans =$ 1.1182e+03 اجازه دهید مثال دیگری را نگاه کنیم: x=7\*8; y=x\*7.89 Matlabتوضیح باال را اجرا خواهد کرد و نتیجه زیر را باز میگرداند:  $y =$ 441.8400 **چند انتسابی** شما می توانید چند انتساب در یک خط داشته باشید.برای مثال، a=2; b=7; c=a\*b Matlab توضیح باال را اجرا خواهد کرد و نتیجه زیر را باز میگرداند:  $C =$  14 متغیری را فراموش کرده ام! متغیر who نام تمام متغیرهایی که از آنها استفاده کرده اید را نمایش می دهد. Who Matlab توضیح باال را اجرا خواهد کرد و نتیجه زیر را باز میگرداند:Your variables are: a ans b c x y

**Whos** 

**دستور whos** کمی بیشتر درباره متغیرها نمایش میدهد:

- متغیرهای جاری در حافظه
	- نوع هر متغیر
- حافظه اختصاص داده شده به هر متغیر
- آیا آنها متغیرهای پیچیده هستند یا خیر

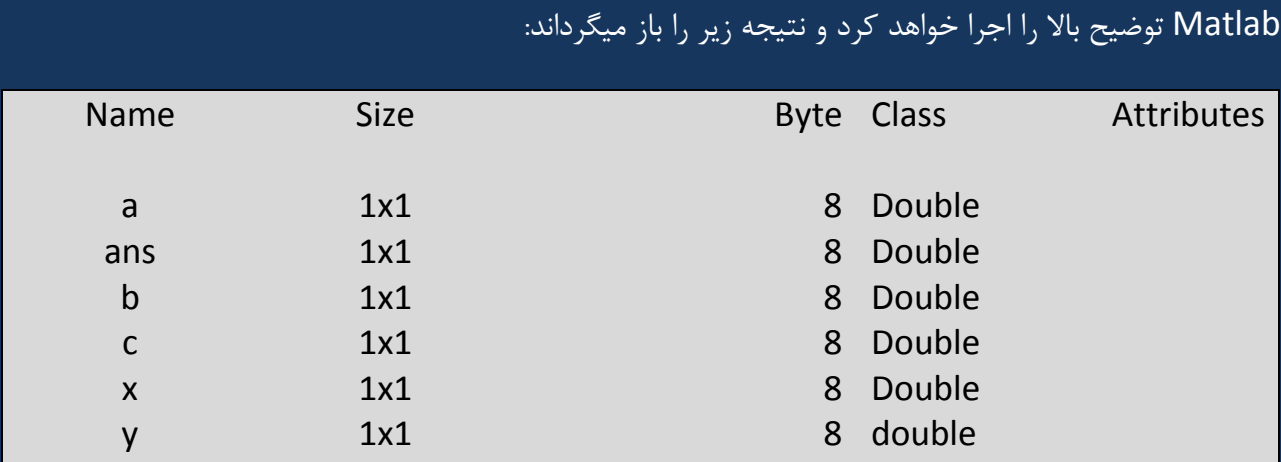

دستور clear همه یا متغیرهای تعیین شده را از حافظه پاک میکند.

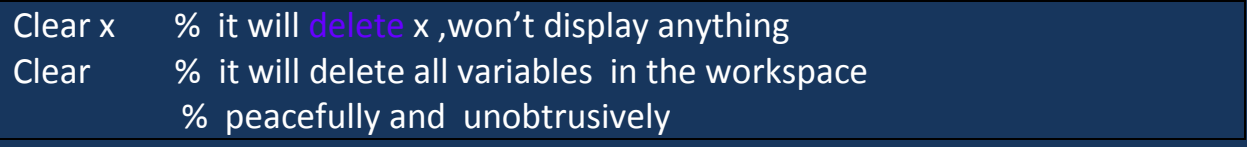

#### **انتساب های طوالنی**

انتساب های طولانی با استفاده از عبارت داخل پرانتز (...) می توانند در چند خط تمدید شوند،برای مثال،

Initial \_velocity=0; acceleration=9.8; time=20; final\_velocity=intial \_velocity …

**با خواندن کتابهای الکترونیک در حفظ محیط زیستمان کوشا باشیم**

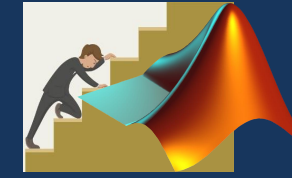

+ acceleration \* time

Matlabتوضیح باال را اجرا خواهد کرد و نتیجه زیر را باز میگرداند:

final velocity  $=$ 196

#### **دستور format**

به صورت پیش فرض، matlab ارقام را با چهارارش مکانی اعشاری نمایش می دهد.آن قالب کوتاه نامیده می شود.

یااینکه، اگر شما دقت بیشتری میخواهید،شما نیاز دارید که از دستور format استفاده کنید.

دستورlong formatتا 61 رقم بعد از اعشار را نمایش می دهد.

برای مثال،

Format long X=7+10/3+5^1.2

Matlabتوضیح باال را اجرا خواهد کرد و نتیجه زیر را باز میگرداند:

 $x =$ 17.231981640639408

مثالی دیگر،

Format short x=7+10/3+5^1.2

Matlabتوضیح باال را اجرا خواهد کرد و نتیجه زیر را باز میگرداند:

17.2320

دستور bank format ،ارقام را تا دو رقم بعد ازمحل اعشار گرد می کند.برای مثال،

Format bank Daily\_wage=177.45; Weekly\_wage=daily\_wage\*6

Matlabتوضیح باال را اجرا خواهد کرد و نتیجه زیر را باز میگرداند:

**دومین اثر سعید عربعامری**

 $weekly\_wage =$ 1064.70

Matlab اعداد بزرگ را با استفاده از نماد نمایی نمایش می دهد.

دستور format short اجازه می دهد نماد نمایی به شکلی با 4 رقم اعشار به اضافه توان را نمایش دهید.

برای مثال،

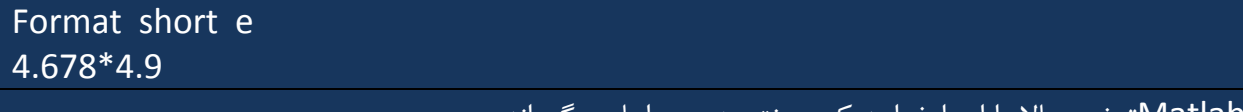

Matlabتوضیح باال را اجرا خواهد کرد و نتیجه زیر را باز میگرداند:

 $ans =$ 2063/90

 $X =$ 

دستور long format اجازه می دهد نماد نمایی به شکلی با 4 رقم اعشار به اضافه توان را نمایش دهید.

Format long e  $x = pi$ 

Matlabتوضیح باال را اجرا خواهد کرد و نتیجه زیر را باز میگرداند:

3.141592653589793e+00

دستور rat format نزدیکترین بیان منطقی رو از یک محاسبه نتیجه می دهد.برای مثال،

Format rat 4.678 \* 4.9 Matlabتوضیح باال را اجرا خواهد کرد و نتیجه زیر را باز میگرداند:

 $ans =$ 2063/90

**ایجاد بردارها**

**با خواندن کتابهای الکترونیک در حفظ محیط زیستمان کوشا باشیم**

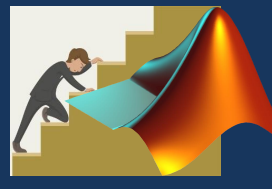

بردار آرایه یک – بعدی از اعداد است. matlab اجازه دو نوع بردار را می دهد:

- بردار سطری
- بردار ستونی

بردارهای سطری بوسیله گذاشتن مجموعه ای از عناصر در قالب های گوشه دار ایجاد شده اند، با استفاده از فاصله یا کاما آن عناصر محدود می شوند.

برای مثال،

Matlabتوضیح باال را اجرا خواهد کرد و نتیجه زیر را باز میگرداند:

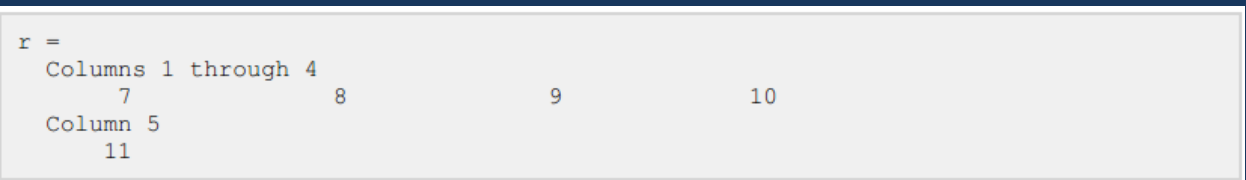

مثال دیگر ،

Matlabتوضیح باال را اجرا خواهد کرد و نتیجه زیر را باز میگرداند:

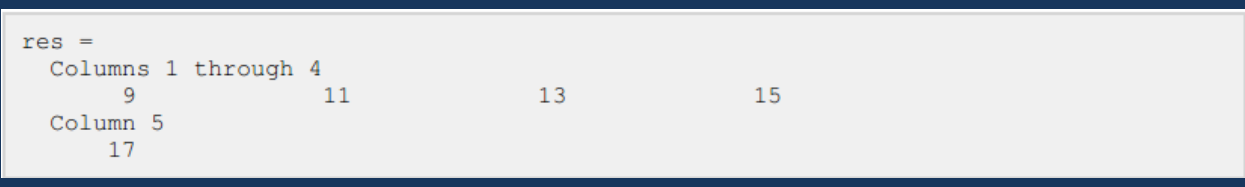

بردارهای ستونی بوسیله گذاشتن مجموعه ای از عناصر در قالب های گوشه دار ایجاد شده اند،عناصر با

استفاده از سمی کالن محدود می شوند.

C=[7;8;9;10;11] Matlabتوضیح باال را اجرا خواهد کرد و نتیجه زیر را باز میگرداند: $\overline{7}$  $\overline{8}$  $\overline{9}$ 

 $10$  $11$ 

r=[7 8 9 10 11]

#### **ایجاد ماتریس ها**

یک ماتریس آرایه دوبعدی از اعداد است.

در matlab، یک ماتریس بوسیله وارد کردن متوالی با فاصله یا کا ما برای جدا کردن عناصر ایجاد شده است.و آخر هر سطر توسط یک سمی کالن مشخص شده است و پایان هر سطر توسط سمی کالن مشخص شده است.برای مثال اجازه دهید یک ماتریس 3×3 ایجاد کنیم:

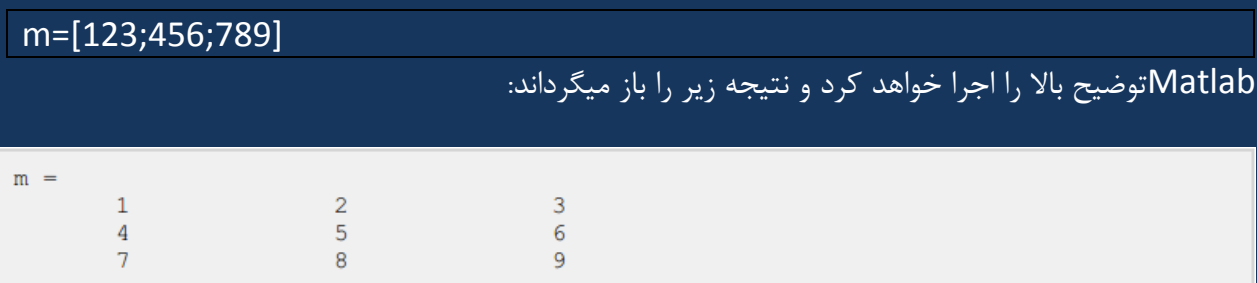

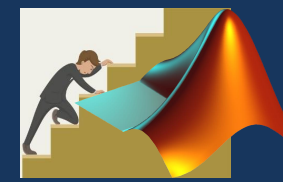

# **گام 4 :دستورات**

 Matlab یک برنامه تعاملی برای محاسبات عددی و داده های بصری است .شما می توانید یک دستور را بوسیله تایپ آن با عملگر '>>' در matlab در پنجره دستورات وارد نمایید.

در این بخش ،ما لیستی از دستورات عمومی که عموما در matlab استفاده شده اند را در matlab فراهم خواهیم کرد.

#### **دستوراتی برای مدیریت یک برنامه**

 Matlab دستورات متفاوتی را برای مدیریت یک برنامه آماده کرده است.در جدول زیر تمامی دستورات آماده شده اند.

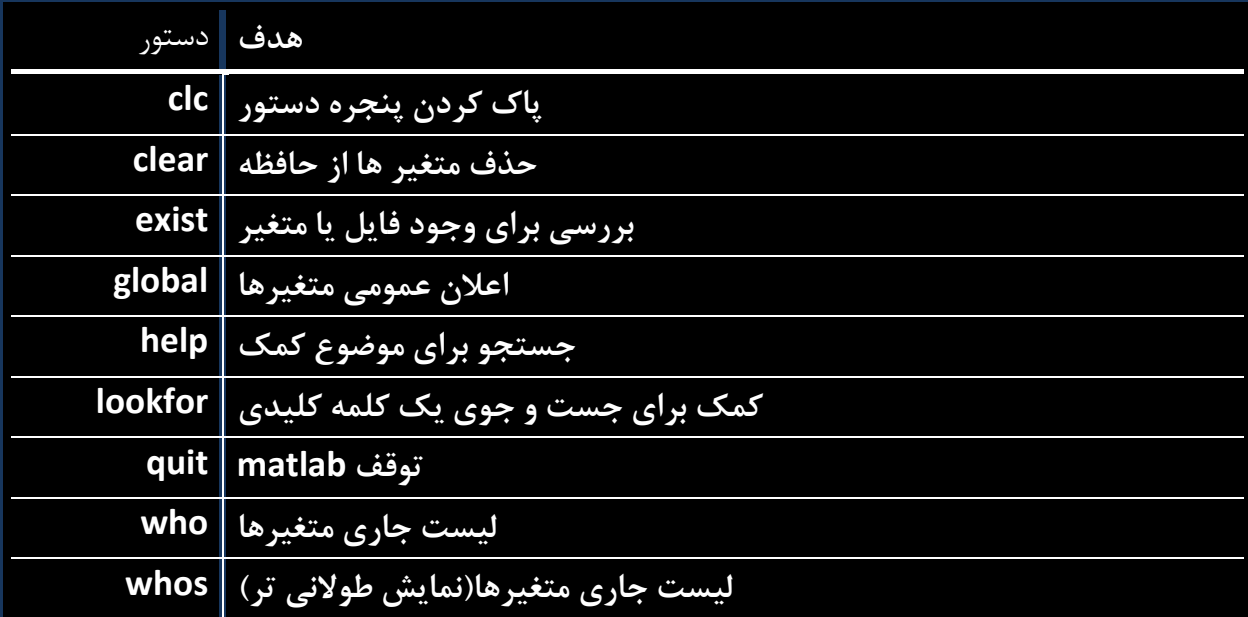

### **دستوراتی برای کار با سیستم**

 Matlab دستورات سودمندی را برای کار با سیستم فراهم کرده است ، مانند ذخیره کار فعلی بعنوان یک فایل در فضای کاری و بارگذاری آن در آینده.

آن همچنین دستورات مختلفی را برای فعالیت های دیگر سیستم های مرتبط مانند ،نمایش تاریخ،فایل های فهرست در دایرکتوری ،نمایش دایرکتوری جاری و... .

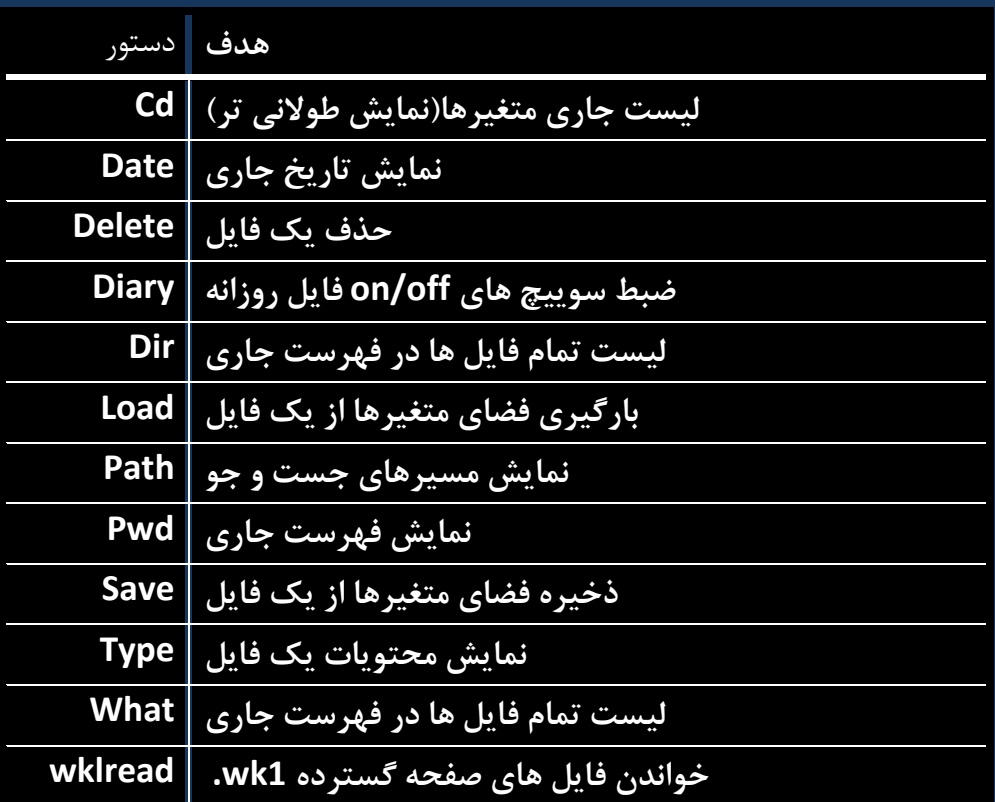

جدول زیر تعدادی از دستورات رایج مورد استفاده در سیستم- مرتبط را نمایش می دهد :

**دستورات ورودی و خروجی**

Matlab دستورات مرتبط ورودی و خروجی زیر را فراهم کرده است:

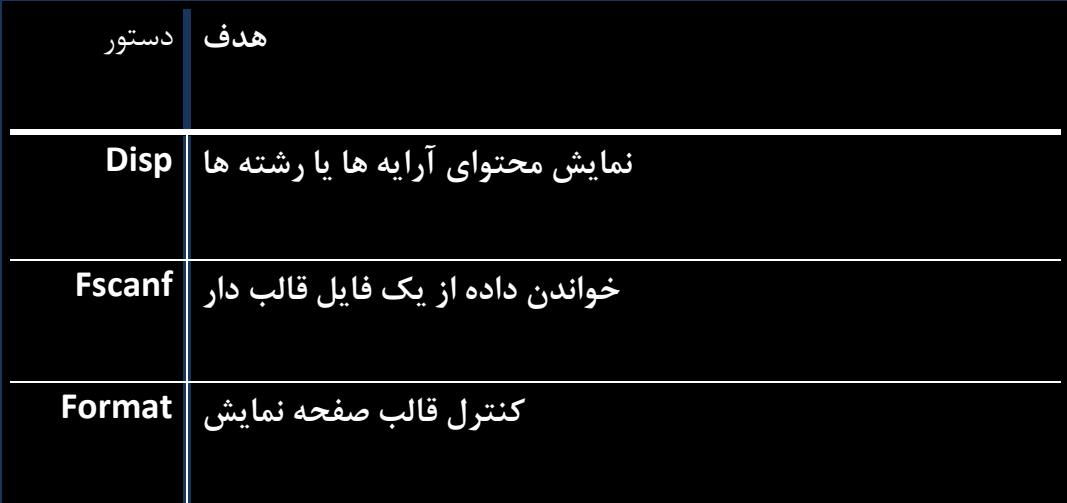

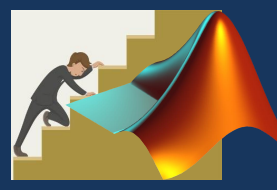

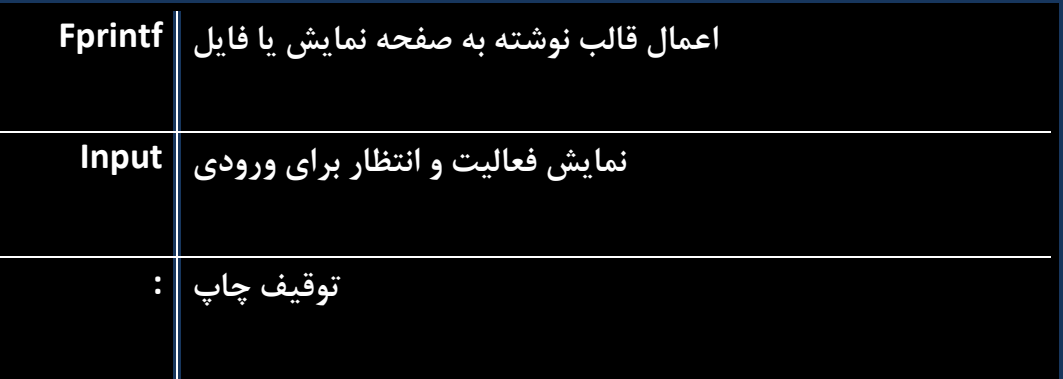

دستورات fprintf , fscanf مانند توابع scanf C و f print رفتار می کنند.آن ها کدهای فرمت زیر را پشتیبانی می کنند:

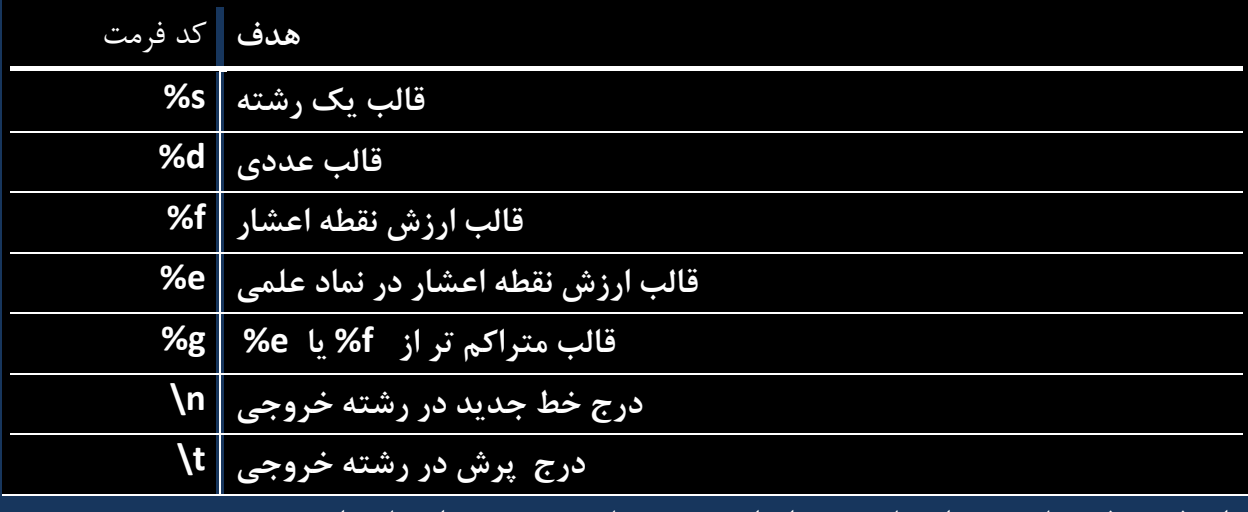

توابع فرمت فرم های مورد استفاده زیر را برای صفحه نمایش عددی در اختیار دارند:

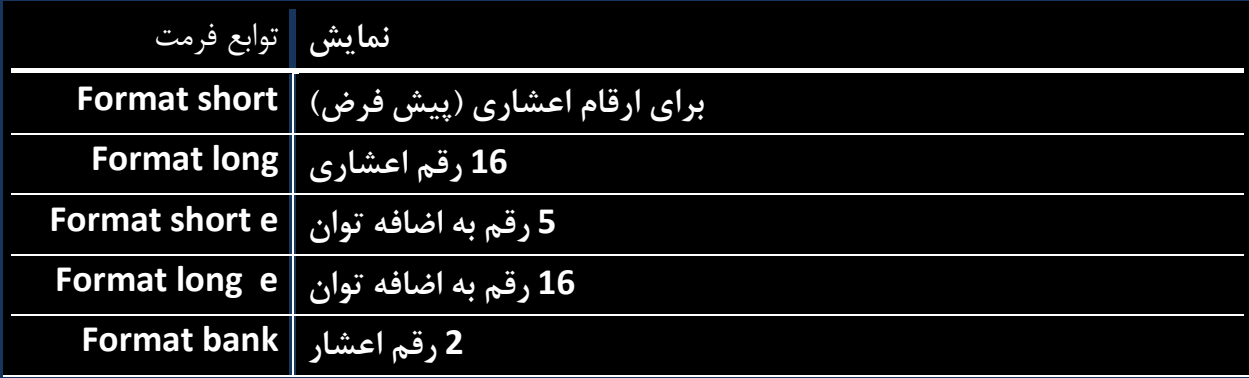

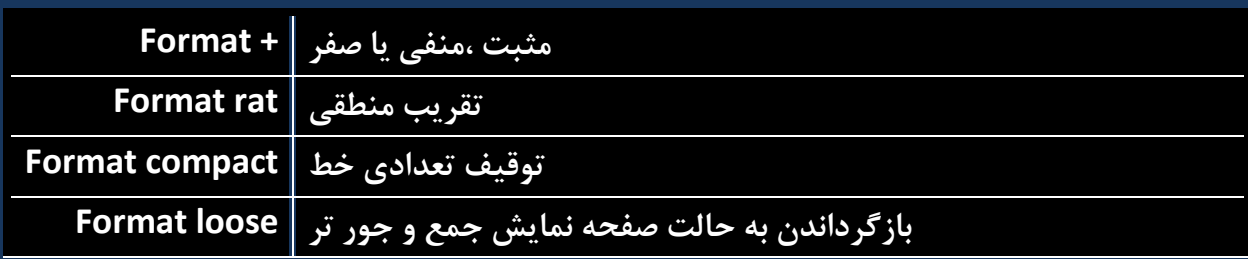

# **دستورات آرایه، ماتریس و بردار**

جدول زیر دستورات مختلف مورد استفاده برای کار با آرایه ، ماتریس و بردار را نشان می دهد:

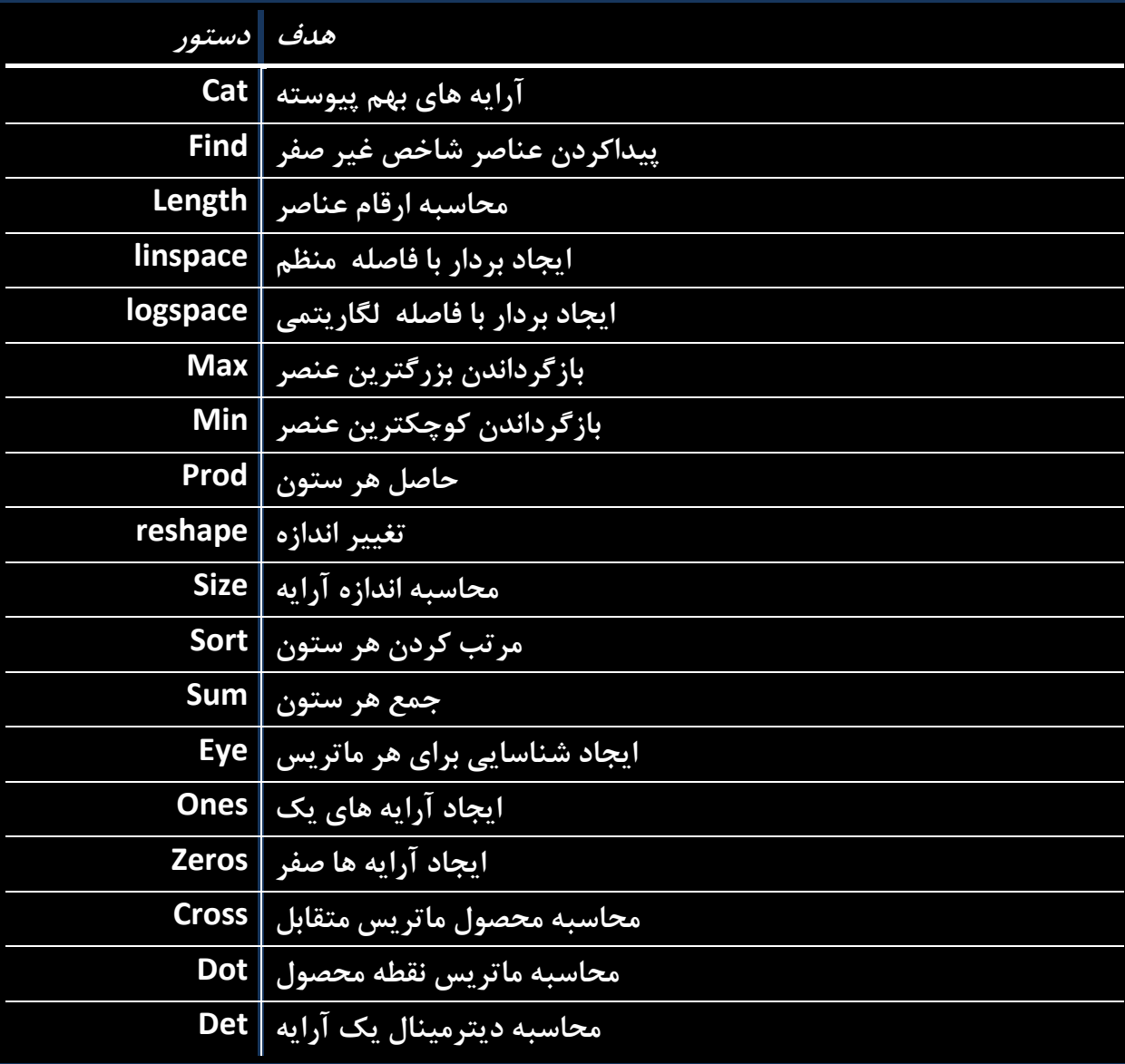

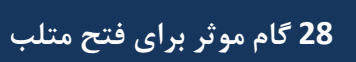

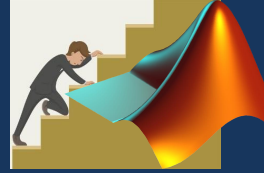

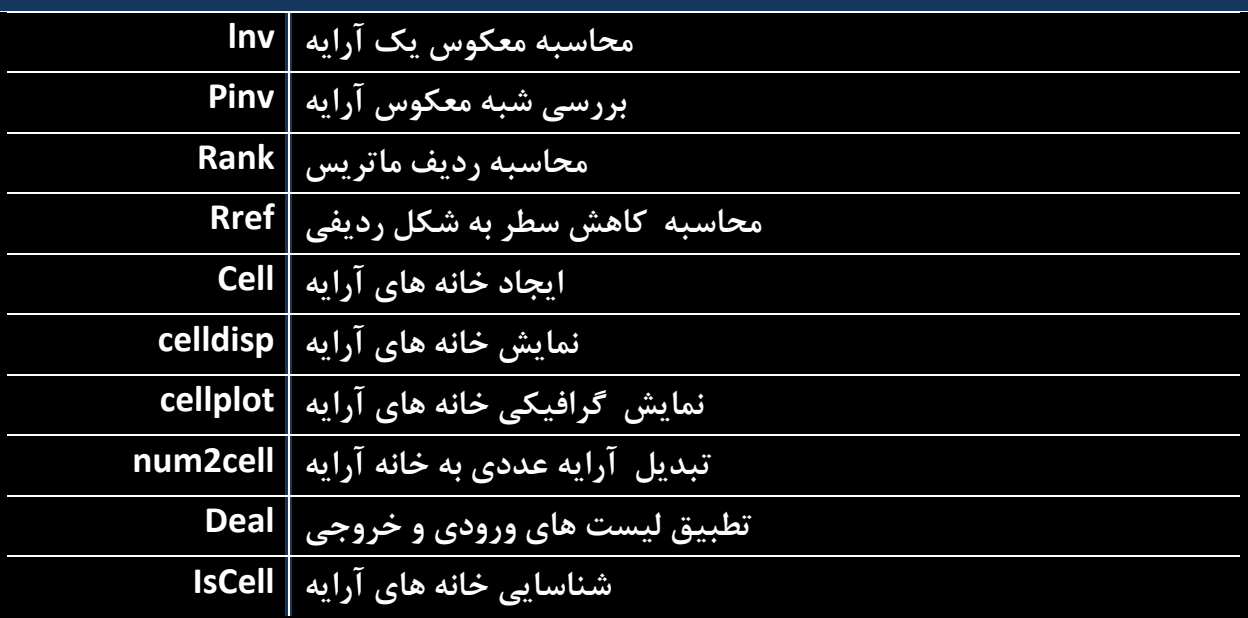

#### **دستورات ترسیم**

 Matlab دستورات مختلفی برای ترسیم گراف فراهم می کند.جدول زیر تعدادی از دستورات رایج مورداستفاده برای ترسیم را نمایش می دهد:

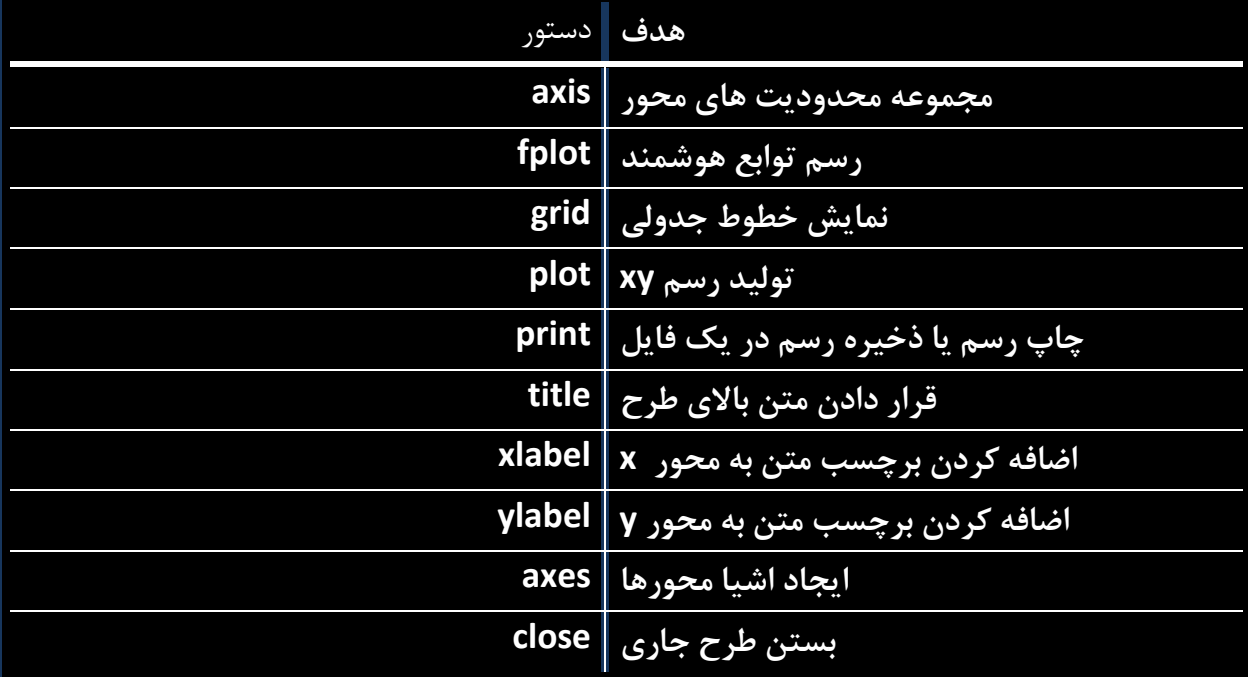

**دومین اثر سعید عربعامری**

| Close all                                | بستن تمامی رسم ها                           |
|------------------------------------------|---------------------------------------------|
|                                          | <del>باز کردن پنجره طرح جدید   fiqure</del> |
| gtext                                    | قادر ساختن ًمکان برچسب با ماوس              |
| hold                                     | ثابت کردن طرح جاری                          |
| legend                                   | شرح مكان  توسط ماوس                         |
| refresh                                  | ترسیم از نو پنجره شکل جاری                  |
| set                                      | خواص مشخص از اشیا مانند محور                |
|                                          | ايجاد رسم ها در زير پنجره ها   subplot      |
|                                          | مکان رشته در شکل   text                     |
| bar                                      | ایجاد نمودار میله ای                        |
|                                          | ایجاد طرح loglog   loglog                   |
|                                          | ایجاد طرح قطبی   polar                      |
| <b>Creates semilog plot (logarithmic</b> |                                             |
| abscissa)                                |                                             |
| semilogy                                 | ايجاد طرح نيمه لگاريتم                      |
| stairs                                   | ایجاد طرح پله ای                            |
|                                          | ایجاد طرح میله   stem                       |

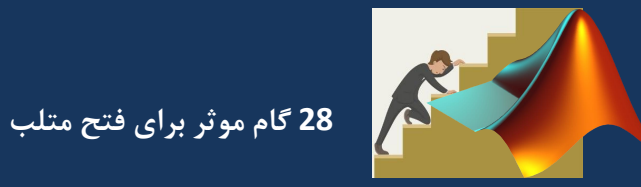

# **ادامه دارد .....**